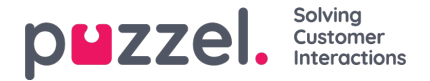

## **Geluidsbestand uploaden**

U kunt MP3-, OGG- en WAV-bestanden uploaden naar uw bibliotheek met geluidsbestanden. Geüploade bestanden worden geconverteerd naar WAV a-wet formaat (64 kbps), aangezien dit het formaat is dat in het telefoonnetwerk wordt gebruikt.

Als u een geluidsbestand wilt uploaden dat een bestaand geluidsbestand vervangt, klik dan op de upload-knop naast de rij met het relevante geluidsbestand om het venster te openen waar dit kan worden gedaan.

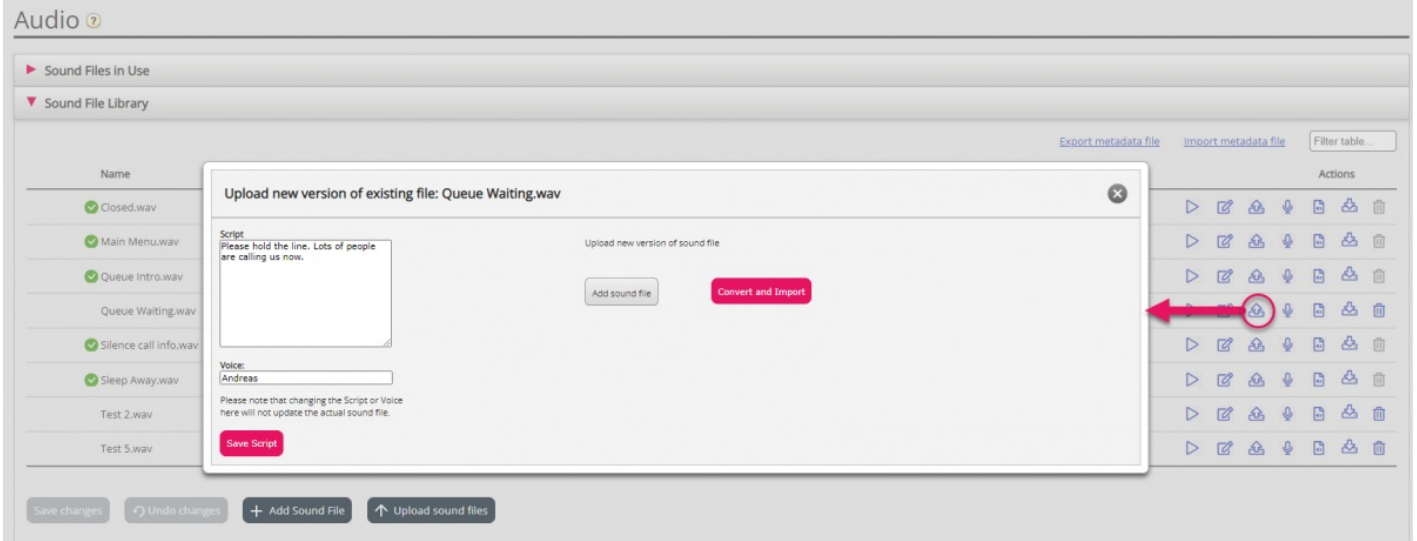

Klik op Geluidsbestand toevoegen en kies dan het juiste bestand van uw schijf.

Als het geselecteerde bestand een andere naam heeft dan het bestand waarvan u een nieuwe versie wilt uploaden, krijgt u een melding. Als u het juiste bestand hebt geselecteerd, klikt u op Converteren en importeren.

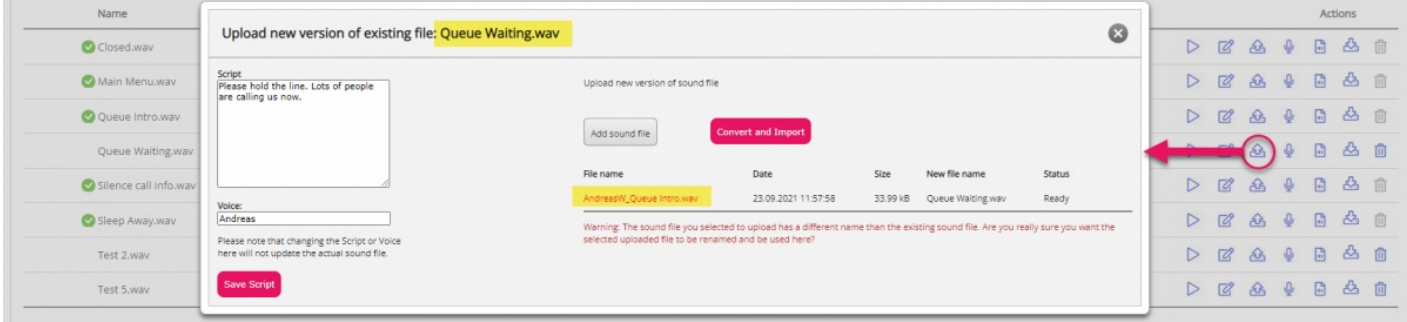

## **Bulk upload van een grote hoeveelheid verschillende geluidsbestanden**

Als u meerdere nieuwe of vervangende geluidsbestanden tegelijk wilt uploaden, klikt u in de Geluidsbestandenbibliotheek op de knop Geluidsbestanden uploaden om het venster te openen waarin dit kan worden gedaan. Klik op Geluidsbestanden toevoegen en selecteer de bestanden van uw schijf. De geselecteerde bestanden worden in een tabel getoond.

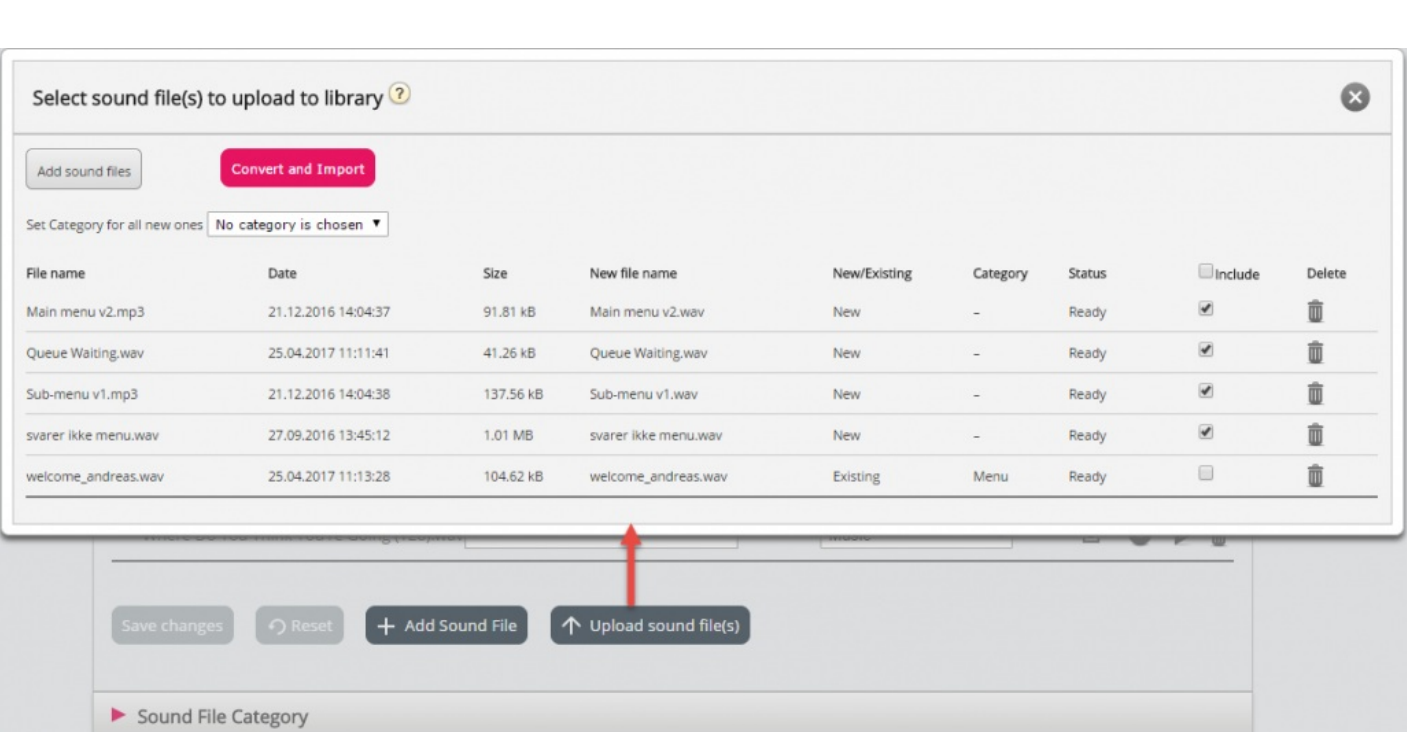

Bestandsnamen die al in de Geluidsbibliotheek aanwezig zijn, worden getoond als Bestaand, indien standaard is Opnemen niet aangevinkt. Voorbeeld: Als menu.wav al in de Bibliotheek staat en u hebt menu.mp3 van uw computer geselecteerd, dan wordt het getoond als Bestaand. Als u een bestaand bestand wilt opnemen in deze import, vinkt u gewoon Inclusief aan. Vergeet niet dat, als u een nieuwe versie importeert van een bestand dat al in de Bibliotheek aanwezig is, de oude versie wordt verwijderd.

Als alle nieuwe bestanden die u importeert in dezelfde categorie moeten staan, kunt u hier de categorie selecteren. Klik op "Converteren en importeren" wanneer u hebt gecontroleerd of deze bestanden moeten worden geïmporteerd. De bestanden zullen worden geanalyseerd en geconverteerd naar wav a-law formaat. Voor elk geïmporteerd nieuw geluidsbestand wordt een nieuwe rij aangemaakt in de Geluidsbestandenbibliotheek. Voor elk geïmporteerd vervangend geluidsbestand wilt u wellicht de beschrijving bijwerken.

Let op: als u een nieuwe versie van een bestaand bestand (bijv. menu.wav) wilt uploaden en de nieuwe versie heeft een andere bestandsnaam (bijv. menu\_v2.mp3), moet u op de uploadknop klikken naast de juiste rij geluidsbestanden in de bibliotheek.

## **Kwaliteit/bitrate en bestandsgrootte van geluidsbestanden**

Solving

Customer Interactions

puzzel.

De maximaal toegestane bestandsgrootte per te uploaden geluidsbestand is 10 MB. Dit is meestal meer dan genoeg voor aankondigingen. Als u echter muziek wilt uploaden, lijkt 10 MB misschien te weinig. Denk eraan dat hoe hoger de bitrate van uw originele geluidsbestand (van bijv. 10 minuten) is, hoe groter het bestand is. Aangezien uw geüploade bestand geconverteerd wordt naar WAV a-wet 64kbps, is het niet nodig om een erg hoge bitrate te hebben in het bestand dat u wilt uploaden. Stel dat u een geluidsbestand wilt uploaden met 10 minuten aan muziek (3 tracks in één bestand) om te gebruiken in de wachtrij. Als het MP3 geluidsbestand een bitrate heeft van 320 kbps, dan zal dit bestand 23,4 MB groot zijn (te groot om te uploaden). Als het MP3 geluidsbestand een bitrate heeft van 128 kbps, dan zal het bestand 9,4 MB groot zijn (toegestaan om te uploaden). Dus, als uw geluidsbestand te groot is om te uploaden (>10MB), moet u overwegen het te converteren naar een lagere bitrate om de bestandsgrootte te verkleinen.